- 1. Pertama tama buka NetBeans IDE 6.8
- 2. Kemudian klik open project,kemudian pilih project "Resistor" kemudian open project tersebut
- 3. Kemudian running program dengan mengklik icon esimingga akan tertampil menu utama dari program sebagai berikut

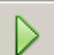

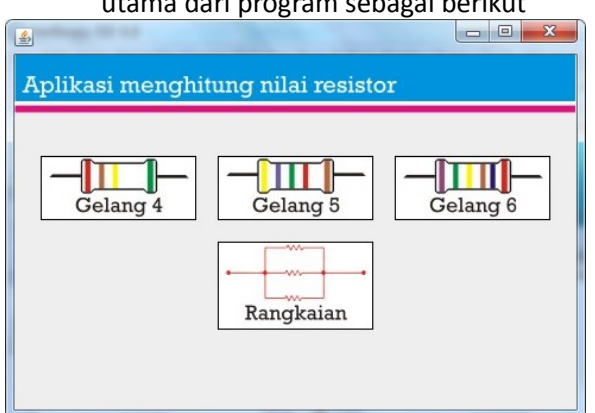

Form ini terlihat dengan tombol – tombol yang ada yaitu tombol untuk Gelang 4, Gelang 5,

Gelang 6 dan Rangkaian.

4. Proses menghitung nilai resistor gelang 4 dengan cara klik tombol Gelang 4.

Kemudian Pilih warna gelang ke-1 = MERAH = 2 (bernilai 2),

Pilih warna gelang ke-2 = COKLAT = 1 (bernilai 1),

Pilih warna gelang ke-3 = KUNING = 10000 (Faktor Pengali),

Pilih warna gelang ke-4 = MERAH = 0,5 % (Toleransi),

Kemudian klik tombol Hitung. Berikut tampilan untuk hasil proses menghitung nilai resistor gelang 4:

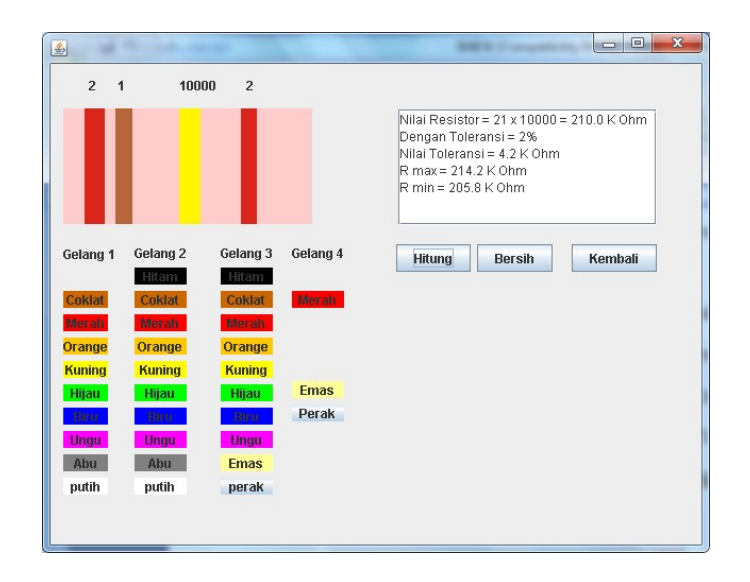

Klik tombol Bersih untuk mengreset kembali preses perhitungan gelang 4 dan klik tombol Kembali untuk kembali ke form utama

- 5. Untuk menghitungan gelang 5 kita klik tombol Gelang 5 dan prosesnya sama dengan proses hitung gelang 4, begitu juga untuk gelang 6
- 6. Proses menghitung rangkaian terletak pada form rangkaian dengan cara klik tombol Rangkaian kemudian pada form ini kita dapat menghitung rangkaian seri dan rangkaian paralel. Berikut langkah-langkah proses menghitung rangkaian seri:

Masukkan nilai R1= 20, R2= 30 dan R3= 40

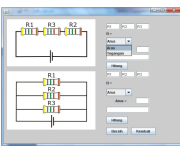

Pada combo box pilih Arus kemudian masukkan

nilai Arus= 100, kemudian klik tombol hitung. Berikut tampilan untuk hasil proses menghitung rangkaian seri:

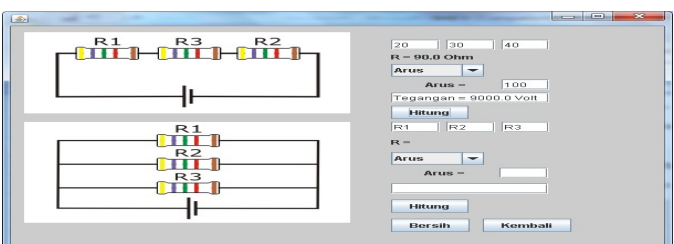

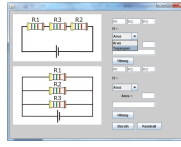

jika pada combo box pilih Tegangan kemudian

masukkan nilai Tegangan= 100, kemudian klik tombol hitung. Berikut tampilan untuk hasil

tersebut adalah:

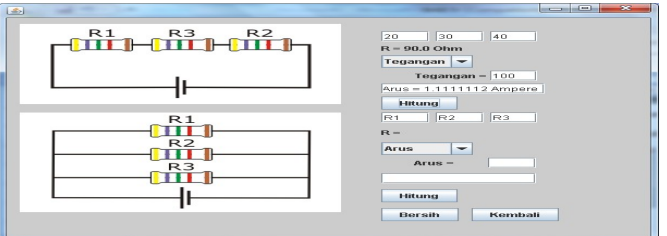

Berikut ini contoh proses menghitung rangkaian paralel:

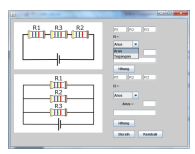

Masukkan nilai R1= 10, R2= 20 dan R3= 30

Pada combo box pilih Arus kemudian masukkan nilai

Arus= 1200, kemudian klik tombol hitung. Berikut tampilan untuk hasil proses menghitung rangkaian paralel:

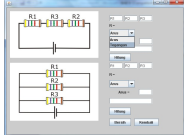

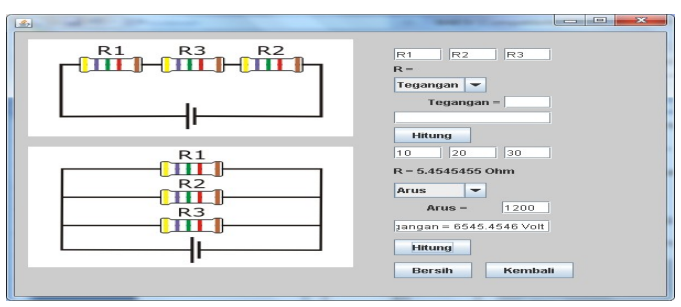

jika pada combo box pilih Tegangan kemudian

masukkan nilai Tegangan= 220, kemudian klik tombol hitung. Berikut tampilan untuk hasil

tersebut adalah:

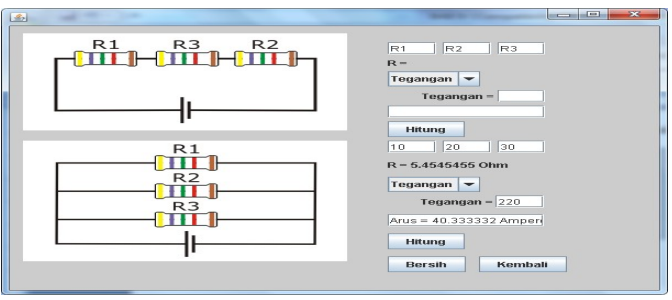

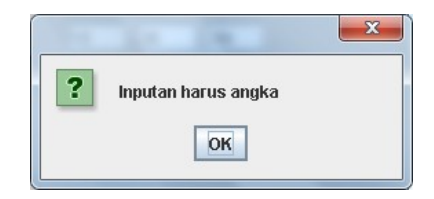

Jika pada penginputan data pada R1, R2, R3, Arus dan Tegangan tidak berupa angka maka akan muncul pesan peringatan seperti berikut

Klik tombol Bersih untuk mengreset kembali dan klik tombol Kembali untuk kembali ke form utama.